# **COURSE SYLLABUS POFI 2301-151 Word Processing—Online Spring 2024**

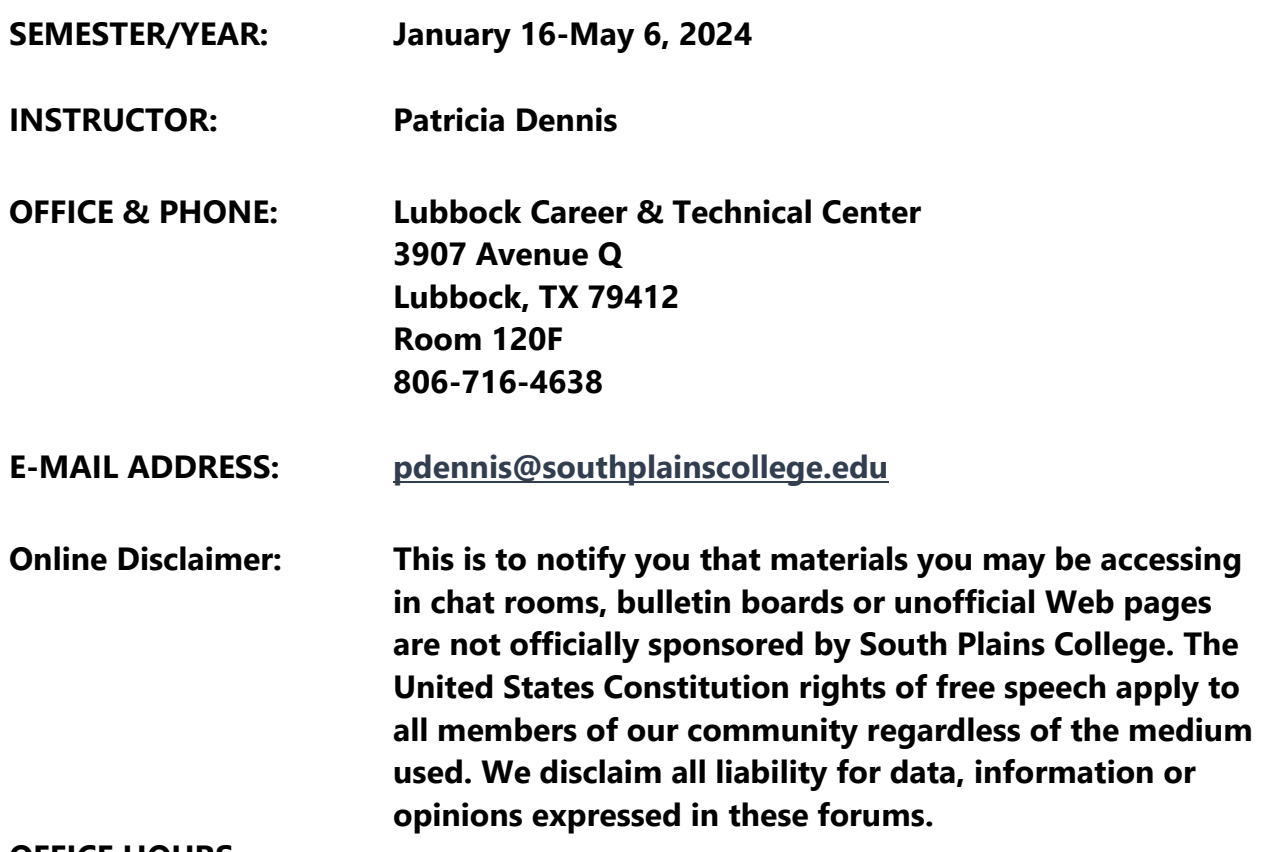

**OFFICE HOURS:**

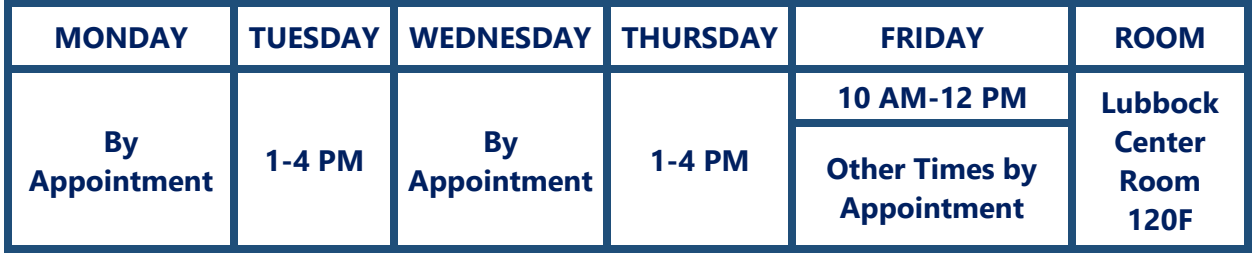

# **COURSE DESCRIPTION:**

This course involves in-depth coverage of **Microsoft Word 2021/365** focusing on business applications. You will create, save, retrieve, edit and print a variety of documents. This skill will be valuable to you throughout your lifetime because using a word processor is a key component of many jobs—and an important skill to use in your everyday life!

**COURSE GOAL:** To help students obtain a degree of proficiency using word processing software.

# **LEARNING OUTCOMES**

**The student will be able to: (See next page)**

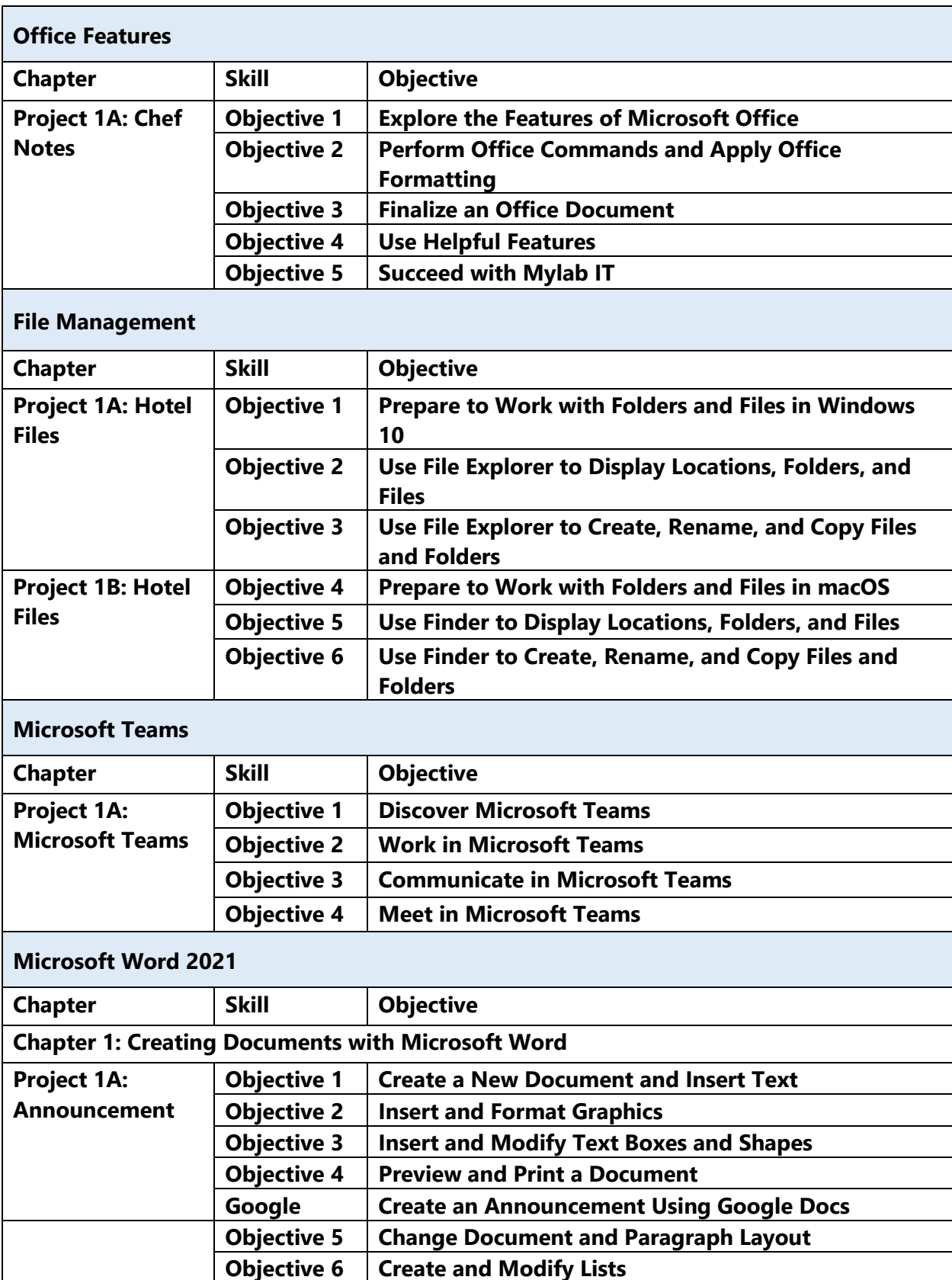

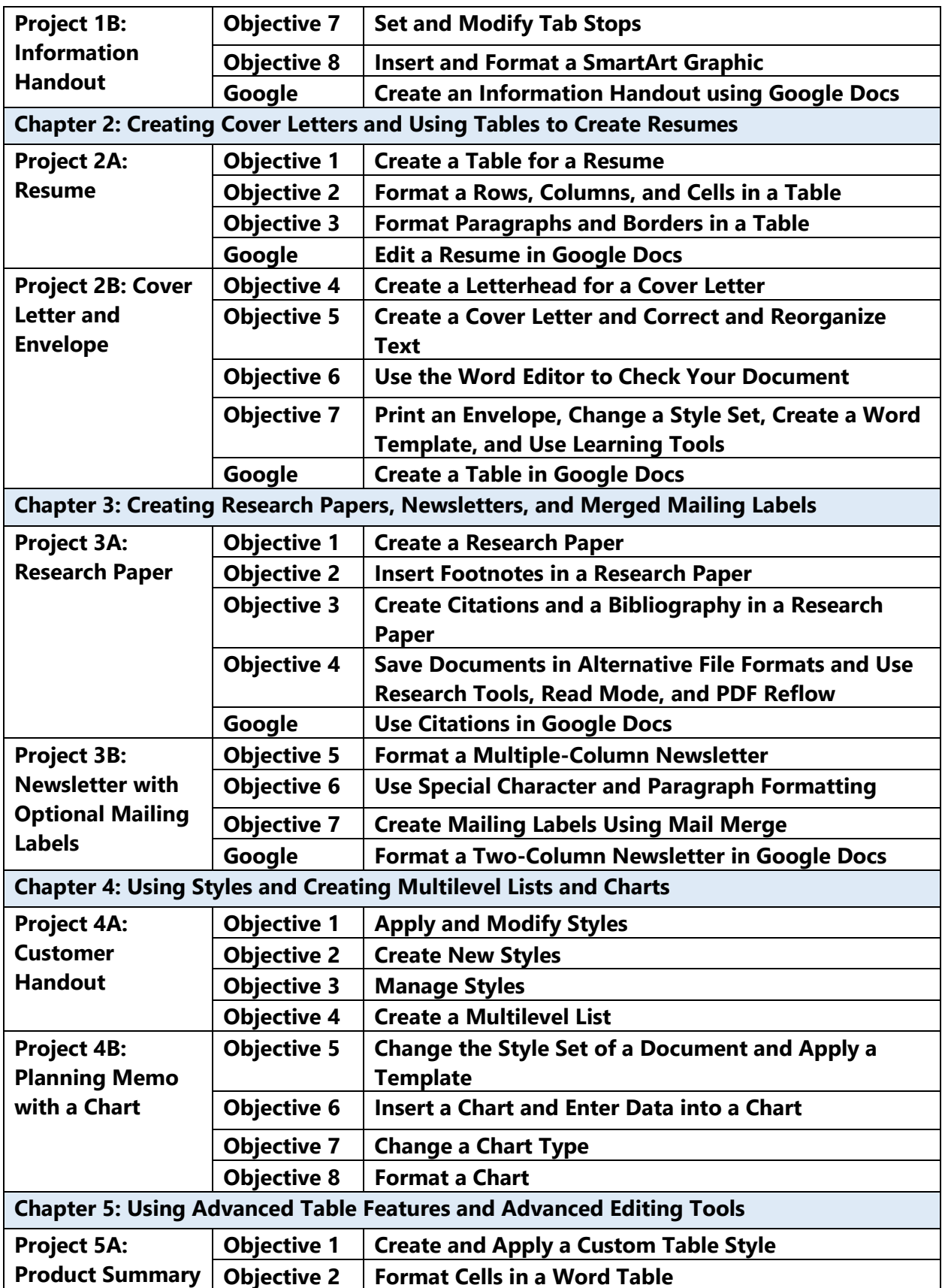

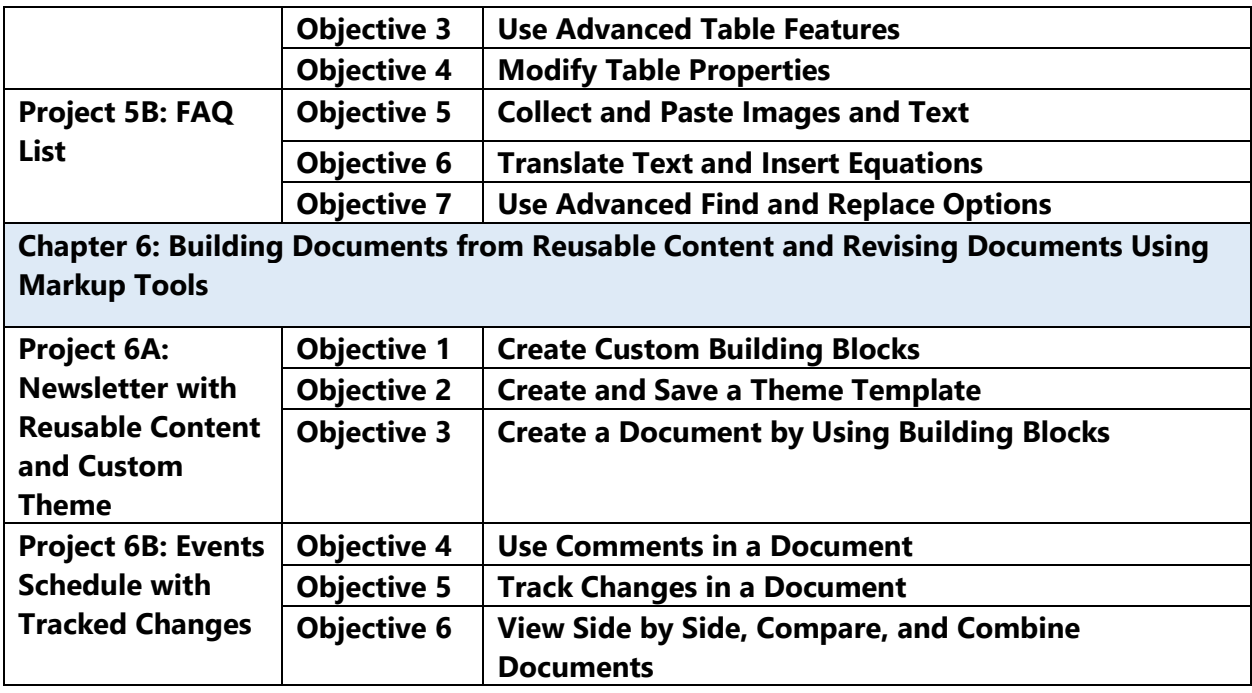

### **Required Text and other Materials**

## **TexBook Program:** *This course is in the SPC TexBook program, so you do not need to purchase a textbook or access code for this course.*

- **What is TexBook?** The required textbook/digital content for this course is available to you in Blackboard from the first day of class. The charge for the textbook/digital content is the lowest price available from the publisher and bookstore and is included in your tuition.
- **How do I access my TexBook?** Your course material is in your Blackboard course from the first day of class. Access to your course material is provided either by VitalSource or other links inside your Blackboard course. VitalSource (and many publisher's) eBook features include the ability to hear the text read aloud, highlight, take notes, create flash cards, see word definitions, build study guides, print select pages, and download 100% of the book for offline access.
- **Help with TexBook issues and support:** check with your professor or visit**: <https://support.vitalsource.com/hc/en-us/requests/new>** (available 24/7 via chat, email, phone, and text)
- **Opting out of TexBook:** Participating in TexBook is not mandatory, and you can choose to opt out. However, by opting out you will lose access to the course textbook/digital content and competitive pricing, and you will need to purchase the required course material on your own. If you drop the class or opt-out before the opt-out deadline, the TexBook fee will be automatically refunded to your SPC

account. The opt-out deadline for Fall and Spring is the twelfth class day. The opt-out deadline for shorter terms varies between the second and third class day.

*\*Please consult with your professor before deciding to opt-out.* If you still feel that you should purchase the course textbook/materials on your own, send an **optout email** to **pwells@texasbook.com**. Include your first name, last name, student ID number, and the course you are opting out of. Once you have been opted-out, you will receive a confirmation email. If you need assistance with the process, contact the SPC Bookstore:

**Email**: pwells@texasbook.com / **Phone**: 806-716-2097 **Email**: agamble@texasbook.com / **Phone**: 806-716-4610

Students do not have to purchase a separate textbook. However, if a hardcopy of the text is wanted, you may buy one through Pearson. A link is provided in your BB course and below.

#### **https://www.pearson.com/en-us/subject-catalog/p/go-microsoft-365-word-2021/P200000007317/9780137679454**

You can use a thumb/thumb drive to save your files or you may use One Drive (recommended).

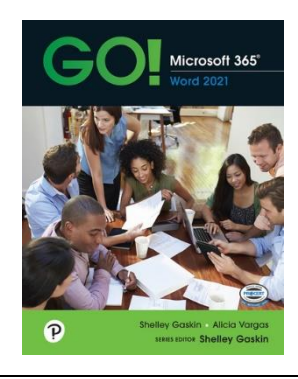

### **Computer Requirements**

**Course Software Information**

You will use three different software programs in this course:

- 1. **MyLabIT** from the textbook publisher Pearson
- 2. **Microsoft Word 2021/365 for PCs**
	- 3. **Blackboard** the LMS (Learning Management System) used by South Plains College

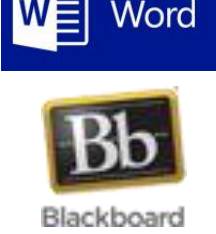

**It is the responsibility of the student to make sure that he/she has the necessary computer resources, skills, and prerequisite to take this class. You MUST use Microsoft Office 2021/365 since all work is based on this software.** Although we primarily use Word 2021, a few assignments utilize Excel and Access.

## **NOTE: If you do not have the appropriate Microsoft software, you may download it from Microsoft at [https://office.com](https://office.com/)**

In order to access the course, a Web browser is necessary. **Chrome** is strongly recommended.

**Note: All SPC campuses have computer labs which may be used by students who are enrolled in this class.**

## **Internet Access**

The computer you are using must be able to connect to the Internet and allow you to browse the World Wide Web. E-mail access is required to communicate with your instructor. To test for the ability to browse the Web, a computer must be able to visit these sites:

**[http://www.southplainscollege.edu](http://www.southplainscollege.edu/) [https://southplainscollege.blackboard.com](https://southplainscollege.blackboard.com/)**

# **Course Structure**

This course is an online course, which means that you will access course information and respond to me through the use of the Internet. Blackboard and Pearson's **MyLabIT** are used to deliver and manage this course. Please take a moment to read over the information at the Blackboard site before you get started. If the online environment is new to you or if you have problems of any nature, please do not let yourself become overwhelmed or spend hours of your time trying to figure out how to access something. You have many sources available to you for help. You can contact me by e-mail, telephone, or come by my office.

# **Attendance Policy**

The grade of "F" will be assigned to a student as an earned grade in regard to the learning objectives of a course. A student who does not meet the attendance requirements of a class as stated in the course syllabus, and does not officially withdraw from that course by the official census date of the semester, may be administratively withdrawn from that course and receive a grade of "X" as determined by the instructor. An "F" will not be assigned to any student administratively withdrawn from this course for non-attendance It is the student's responsibility to be aware of that policy.

An "F" may be assigned to a student in the case of academic dishonesty and/or plagiarism at the discretion of the instructor, as clearly defined in the course syllabus, due to the severity of the student's actions and disregard for the learning objectives of the course.

Should a student, for any reason, delay reporting to a class after official enrollment, absences will be attributed to the student from the first-class meeting.

Students who enroll in a course but have never attended by the official census date, as reported by the faculty member, will be administratively dropped by the Office of Admissions and Records.

It is the **student's responsibility** to verify administrative drops for excessive absences. If it is determined that a student is awarded financial aid for a class or classes in which the student never attended or participated, the financial aid award will be adjusted in accordance with the classes in which the student did attend/participate, and the student will owe any balance resulting from the adjustment.

Even though this is an online class, students still must access the course on a regular basis. The Blackboard software used to manage this online course tracks student logins, tracking when and where the student has been in the course. Accessing this course on a regular basis is extremely important in order to meet the objectives of this course. You will feel more at ease with the materials if you stay in touch with what is going on. **You will need to check your SPC e-mail at https://office.com.**

## *The minimum log-in for the course is at least three (3) days per week. However, I recommend checking in once a day, if possible, for announcements. I can see how many times you log in!*

**You may work on this class 24/7. That's the advantage of an online class.**

#### **COVID 19 INFORMATION**

If you are experiencing any of the following symptoms, please do not attend class and either seek medical attention or get tested for COVID-19.  

- Cough, shortness of breath, difficulty breathing
- Fever or chills
- Muscles or body aches
- Vomiting or diarrhea
- New loss of taste and smell

Please also notify DeEtte Edens, BSN, RN, Associate Director of Health & Wellness, at [dedens@southplainscollege.edu](mailto:dedens@southplainscollege.edu) or 806-716-2376

SPC will follow the recommended 5-day isolation period for individuals that test positive.

### **Please note that day 0 is the date of positive test. Day 1 begins the first full day after the date of positive result.**

COVID Reporting

Please have students and employees notify DeEtte Edens if they have tested positive to verify dates before returning to class or work.   

The home tests are sufficient, but students need to submit a photo of the positive result. The date of test must be written on the test result and an ID included in the photo. If tested elsewhere (clinic, pharmacy, etc.), please

submit a copy of the doctor's note or email notification. Results may be emailed to DeEtte Edens, BSN, RN at [dedens@southplainscollege.edu.](mailto:dedens@southplainscollege.edu) A student is clear to return to class without further assessment if they have completed:

> The 5-day isolation period, symptoms have improved and they are afebrile for 24 hours without the use of fever-reducing medication.

Please instruct students and employees to communicate with DeEtte Edens prior to their return date if still symptomatic at the end of the 5-day isolation.

Exposed individuals will not be required to quarantine. If exposed, SPC does request individuals closely monitor themselves. If an individual does become symptomatic, please do not attend class or work and be tested.

## **Withdrawal Policy**

It is the student's responsibility to verify administrative drops for excessive absences through MySPC using his or her student online account. If it is determined that a student is awarded financial aid for a class or classes in which the student never attended or participated, the financial aid award will be adjusted in accordance with the classes in which the student did attend/participate and the student will owe any balance resulting from the adjustment.

**If for any reason the student is unable to complete the course requirements, it is the student's responsibility to initiate their own withdrawal by the 1st drop date for the semester. If your average is below 60 when you drop, you will receive an F in the course. An administrative drop by the instructor in this course will, in most cases, result in the student receiving an "F" (not an "X"). The last day to drop a class is Thursday, April 25, 2024. However, always discuss this with your instructor before dropping.**

## **Academic Integrity – Read Carefully!**

It is the aim of the faculty of South Plains College to foster a spirit of complete honesty and a high standard of integrity. The attempt of any student to present as his or her own any work which he or she has not honestly performed is regarded by the faculty and administration as a most serious offense and renders the offender liable to serious consequences, possibly suspension. **This means all work you complete for this class is identified by the MyLabIT access code.** Work copied from another student will be flagged and both students will receive zeroes for their work. Students should refer to the SPC General Catalog policy regarding consequences for cheating and plagiarism.

#### **SPC Help Desk**

Telephone Number: Help Desk at (806) 716-2600 E-mail: [helpdesk@southplainscollege.edu](mailto:helpdesk@southplainscollege.edu) Location: Library Lobby - Levelland Normal Hours: Monday - Friday: 8:00 a.m. - 4:00 p.m.

## **Student Conduct**

Rules and regulations relating to the students at South Plains College are made with the view of protecting the best interests of the individual, the general welfare of the entire student body and the educational objectives of the college. A high standard of conduct is expected of all students. Student should refer to the SPC General Catalog policy regarding student conduct.

## **Grading Policy**

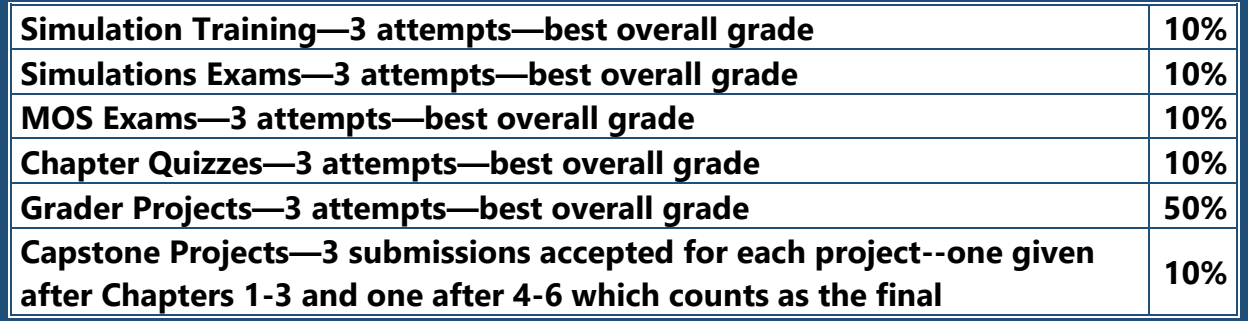

**You should complete the problems in the order they are presented. You should make at least a 70 on each assignment or attempt it three times.** However, if you make an 80 on the first attempt, you still have two more attempts to make a better

grade. I would strive **for at least a 90** on each assignment. Remember, you want to master the material, not just get through it.

Final grades will be based on the following grading scale:

90-100=A, 80-89=B, 70-79=C, 60-69=D, Below 60=F

#### **Your grades will be found in the Blackboard grade book under My Grades.**

## **Assignment Policy**

Assignments will be shown in MyLabIT. **Problems that are not turned in will be assigned a grade of 0**. **Most deadlines will be on Sunday night at 11:59 PM but because of holidays some deadlines will be on other days. Please check your assignment calendar for deadlines. I do not accept late work. Do not wait until the night of the deadline to start your work.** 

## **Communication with instructor**

- 1. Log in at least **three (3)** times a week (minimum). I recommend daily logins.
- 2. Check for announcements/mail in Blackboard—this is your responsibility. If you don't check in frequently, you may miss important information regarding your schedule, work, or grades.
- 3. **Start work early in each week. Don't wait until the due date to start your work. When you do, something always happens like an illness or an unexpected problem. Remember, no time extensions can be given.**
- 4. Communication with your instructor can be by phone (806-716-4638), by **SPC email** (**[pdennis@southplainscollege.edu](mailto:pdennis@southplainscollege.edu)**). **Always identify yourself with your full name as well as the course name and number in the subject line when contacting me. I have many students! I do NOT use Messaging, only SPC email.**

### **NEW SPC E-Mail Instructions**

- 1. Navigate to **[https://office.com](https://office.com/)** and select **Sign In**
- 2. Username: [MySPCusername@southplainscollege.edu](mailto:MySPCusername@southplainscollege.edu)
- 3. Password: *Your MySPC/Blackboard password*
- 4. Select **Outlook** to check your new SPC email!

# **POFI 2301.151 – Word Processing (Online) Outline and Assignment Sheet for Spring 2024**

# **(See Course Content in Blackboard for Specific Assignments)**

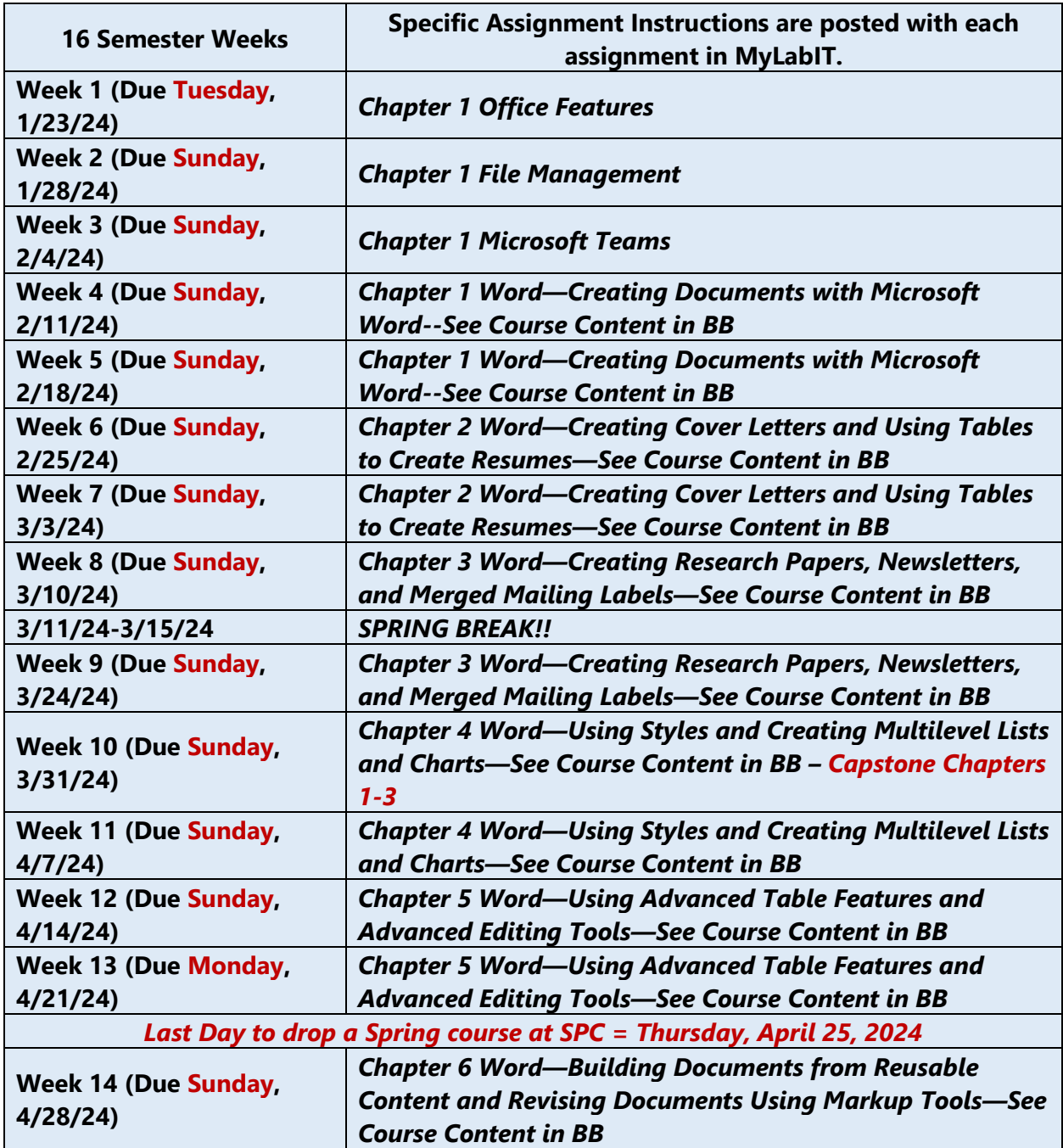

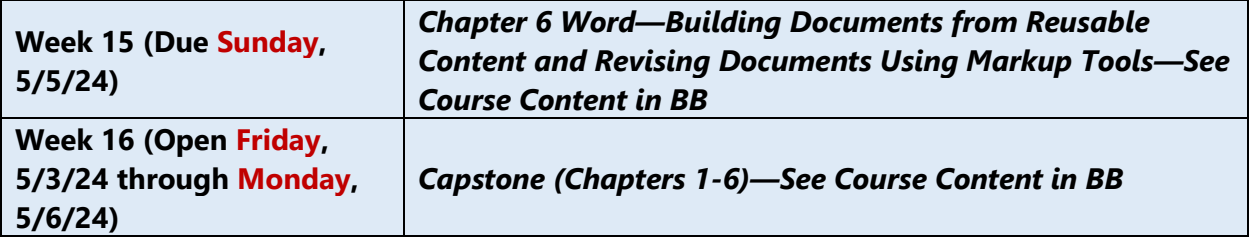

**NOTE: This calendar may be adjusted by the instructor throughout the semester.**

#### **Pearson Student Troubleshooting Instructions**

\*\*\***Please use Chrome** or Firefox with MyLabIT – it is recommended!

1.Log out of all open applications on the computer you are using (your school's websites, any Pearson accounts, etc.). Do not only close the applications, but make sure you are completely logged out.

2. Select a browser below to delete cached files (a.k.a., clear your cache) and cookies. Click on one of the links below to see instructions.

- · **[Chrome: Delete Cached Files and Cookies](https://support.pearson.com/getsupport/s/article/Chrome-Delete-Cached-Files-and-Cookies?r=1&ArticleActions.handleEditPublished=1&ui-knowledge-aloha-components-aura-components-knowledgeone.ArticleActions.handleEditPublished=1&aura.Component.getComponent=1&other.PS_CSSContactPrint_Email.getCurrentUser=1&ui-comm-runtime-components-aura-components-siteforce-qb.Quarterback.validateRoute=1&ui-force-components-controllers-recordGlobalValueProvider.RecordGvp.getRecord=1&ui-self-service-components-controller.ArticleTopicList.getTopics=1&ui-self-service-components-controller.ArticleView.getArticleHeaderDetail=1)**
- **· [Safari: Delete Cached Files and Cookies](https://support.pearson.com/getsupport/s/article/Safari-Delete-Cached-Files-and-Cookies?p=browser-usecases/browser-settings-delete-cached-files-and-cookies-safari) (not recommended; do not support 12 & 13).**
- **· [Firefox: Delete Cached Files and Cookies](https://support.pearson.com/getsupport/s/article/Firefox-Delete-Cached-Files-and-Cookies?p=browser-usecases/browser-settings-delete-cached-files-and-cookies-firefox)**
- **· [Edge: Delete Cached Files and Cookies](https://support.pearson.com/getsupport/s/article/Edge-Delete-Cached-Files-and-Cookies)**
- 3. **Update your browser settings. Click on one of the links below to see instructions.**
- **· [Chrome: Recommended Settings](https://support.pearson.com/getsupport/s/article/Chrome-Recommended-Settings?r=1&ui-knowledge-aloha-components-aura-components-knowledgeone.ArticleActions.handleEditPublished=1&aura.Component.reportFailedAction=1&ui-force-components-controllers-recordGlobalValueProvider.RecordGvp.getRecord=1)**
- **· [Safari: Recommended Settings](https://support.pearson.com/getsupport/s/article/Safari-Recommended-Settings?p=browser-usecases/browser-settings-delete-cached-files-and-cookies-safari)**
- **· [Firefox: Recommended Settings](https://support.pearson.com/getsupport/s/article/Firefox-Recommended-Settings?p=browser-usecases/browser-settings-delete-cached-files-and-cookies-firefox)**
- **· [Edge: Recommended Settings](https://support.pearson.com/getsupport/s/article/Edge-Recommended-Settings?r=1&ui-knowledge-aloha-components-aura-components-knowledgeone.ArticleActions.handleEditPublished=1&aura.Component.reportFailedAction=1&ui-force-components-controllers-recordGlobalValueProvider.RecordGvp.getRecord=1)**
- 4. **Turn off pop up blockers. Click on one of the links below to see instructions.**
- **· [Chrome: Turn Off Pop-Up Blockers](https://support.pearson.com/getsupport/s/qelp-item/aBx0N000000GmnnSAC/browser-settings-turn-off-pop-up-blockers-chromebrowser-usecases?p=browser-usecases/browser-settings-turn-off-pop-up-blockers-chrome)**
- **· [Safari: Turn Off Pop-Up Blockers](https://support.pearson.com/getsupport/s/article/Safari-Turn-Off-Pop-Up-Blockers?p=browser-usecases/browser-settings-turn-off-pop-up-blockers-safari)**
- **· [Firefox: Turn Off Pop-Up Blockers](https://support.pearson.com/getsupport/s/guided-assistance?p=browser-usecases/browser-settings-turn-off-pop-up-blockers-firefox)**
- **· [Edge: Turn Off Pop-Up Blockers](https://support.pearson.com/getsupport/s/article/Edge-Turn-Off-Pop-Up-Blockers)**

5. **Restart your computer**.

**If the above does not work, then please fill out a tech support ticket here[.](https://support.pearson.com/getsupport/s/contactsupport) <https://support.pearson.com/getsupport/s/contactsupport>**

**Additional Helpful Links:** 

**[Upgrade Temporary access to full](https://support.pearson.com/getsupport/s/article/MyLab-Mastering-for-Learning-Management-Systems-Change-from-Temporary-to-Full-MyLab-Access)**

**[Refund Information \(Online Purchase only\)](https://support.pearson.com/getsupport/s/article/Refund-Requests)**

**[Invalid Access Code](https://support.pearson.com/getsupport/s/article/Registration-Access-Code-Not-Recognized-or-Unreadable)**

**[Lost Username or Password](https://support.pearson.com/getsupport/s/article/Retrieve-Your-Username-Login-Name-or-Reset-Your-Password)**

**[Common Support Questions & Answers](https://support.pearson.com/getsupport/s/students)**

**[Refund Process](https://support.pearson.com/getsupport/s/article/Refund-Requests) (within 15 days of purchase).** 

# **Pearson Technical Support**

**Reach out to support via this link: [Student Support](https://support.pearson.com/getsupport/s/contactsupport) Scroll to the bottom and fill out these drop-down boxes.** 

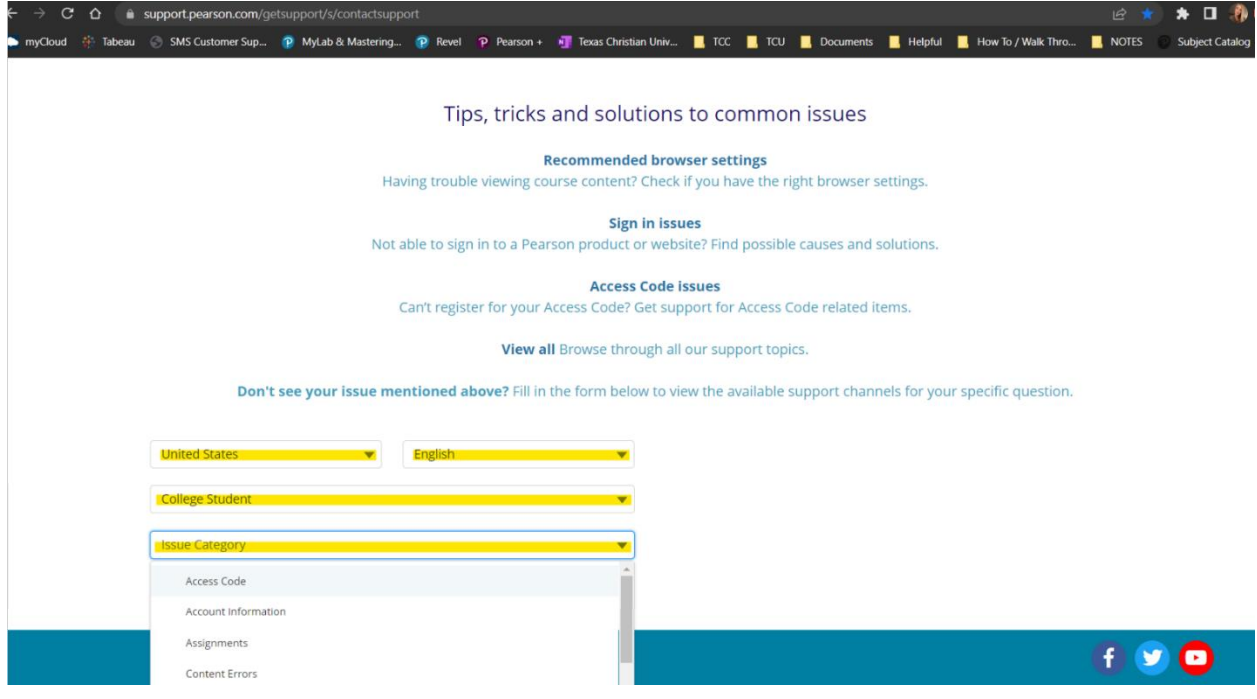

**Once all the boxes have been filled in/answered, the boxes on the right pop up. I recommend to start a live chat.**

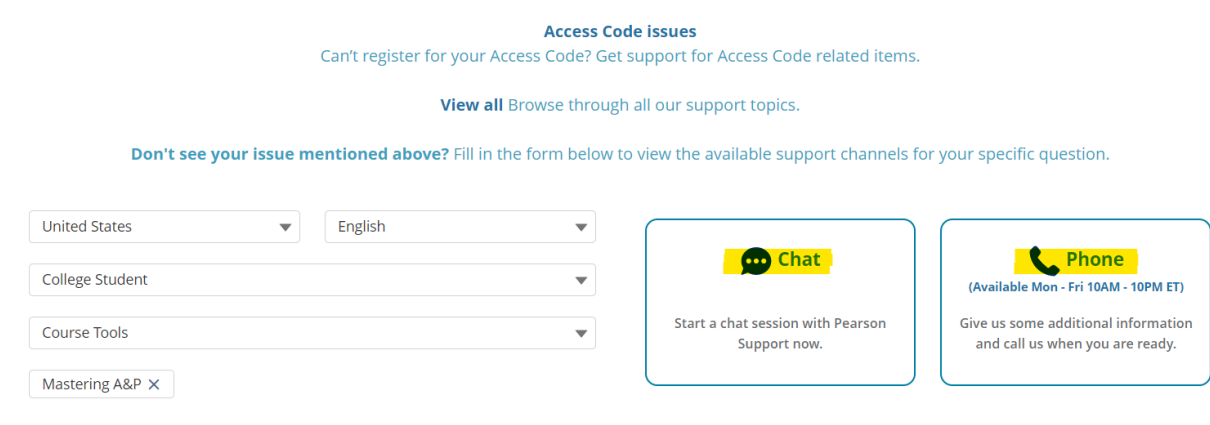

**MyITLab** 

## **Answers to Your Frequently Asked Questions About Using** *MyLabIT*

#### *What is MyLabIT?*

The abbreviation *IT* (pronounced EYE-TEE) is commonly used in organizations to mean *Information Technology*. The IT Department is typically charged with managing all of the computer hardware and software in an organization.

*MyLabIT* (pronounced MY-EYE-TEE-LAB) is a web-based program where you can practice Microsoft Office applications, access exercises related to important computer concepts, and take tests that your instructor will assign. It is your online lab for learning about IT—Information Technology.

#### *Am I required to purchase a textbook?*

*No, that's up to you. You receive an online version of the text when you participate in the TexBook program. You may buy a hard copy text through the publisher if that's what you want.*

**The MyLabIT support hotline number is 1-844-292-7016.**

# **CAMPUS GUIDELINES**

#### **CHILDREN ON CAMPUS**

Many of the students attending classes at South Plains College are also parents who value the opportunity to participate in higher education. Sometimes students are faced with the decision of whether to remain at home with their children, bring children with them to class, or be absent from class. The following guidelines address concerns for the safety of children on campus and provide for an environment conducive to learning:

- **1. Students are not allowed to bring children to class and will be asked to leave in the interest of providing an environment conducive for all students enrolled in the class. Students are responsible for adherence to the attendance requirements set forth by the instructor in the course syllabus.**
- **2. Children may not be left unattended. In order to provide for the safety of children on campus, parents or other guardians are responsible for supervising children while utilizing services or conducting business on campus.**
- **3. Disruptive children will not be allowed to interfere with college business. Parents or other guardians are responsible for supervising and controlling the behavior of children they have brought on campus.**

**Students can find the Diversity Statement, Disabilities Statement, Non-Discrimination Statement, Title IX Pregnancy Accommodations Statement, and Campus Concealed Carry Statement here:** 

**<https://www.southplainscollege.edu/syllabusstatements/>**

# **GENERAL SAFETY ON CAMPUS**

South Plains College recognizes the importance of safety on campus. The protection of persons and property is a responsibility which we all share. Personal safety begins with the individual. The following guidelines are intended to assist you in protecting yourself and to encourage practices that contribute to a safe environment for our campus community.

- Never leave your personal property unsecured or unattended.
- Look around and be aware of your surroundings when you enter and exit a building.
- Whenever possible, avoid walking alone, particularly after dark. Walk to your vehicle with other class members or request that the Security Guard walk you to your car.
- When approaching your vehicle, keep your keys in your hand; look under your car and in the back seat and floorboard. Lock the doors as soon as you are inside your car.

### **FOOD AND DRINK IN CLASSROOMS**

It is the policy of South Plains College not to permit food or drink in the classrooms or **laboratories** 

#### **EMERGENCY INFORMATION**

**In case of emergency, contact the following numbers but DO NOT leave a voice mail message 894-9611, ext. 2338 - Levelland Campus 806-716-4677 – Lubbock Center 885-3048, ext. 2923 - Reese Center (mobile 893-5705)**

# **FIRST ASSIGNMENT--Must be done before submitting any work.**

After **thoroughly** reading the syllabus, send an external e-mail to me with the answers to the following questions:

- 1. When are weekly assignments due each week?
- 2. What is the last day to drop a class?
- 3. What percentage do Chapter exams count?
- 4. Where will you find all of your grades?
- 5. How often should you log in to BB for announcements?
- 6. What do you have to do if you don't have the correct software?
- 7. Which browser (Chrome, Internet Explorer, or Firefox) should be used for this course?
- 8. When should you start your work each week?
- 9. Tell me when you plan to do your work each week. It is very important to be organized and have a set time for your WP class.
- 10. How many times can you take a chapter exam before the deadline?
- 11. What information should you include in every e-mail that you send to me?

**NOTE: To send the answers to these questions, you should click on the External E-Mail link on on the course home page in BB. I do NOT use Course Messaging.**

**Remember, if you have questions, you can call me at 716-4638 or e-mail me at pdennis@southplainscollege.edu.**